# **KEENETIC**

# Ethernet models

Інструкція користувача

Дізнайтеся про всі можливості вашого інтернет-центру на сайті help.keenetic.com

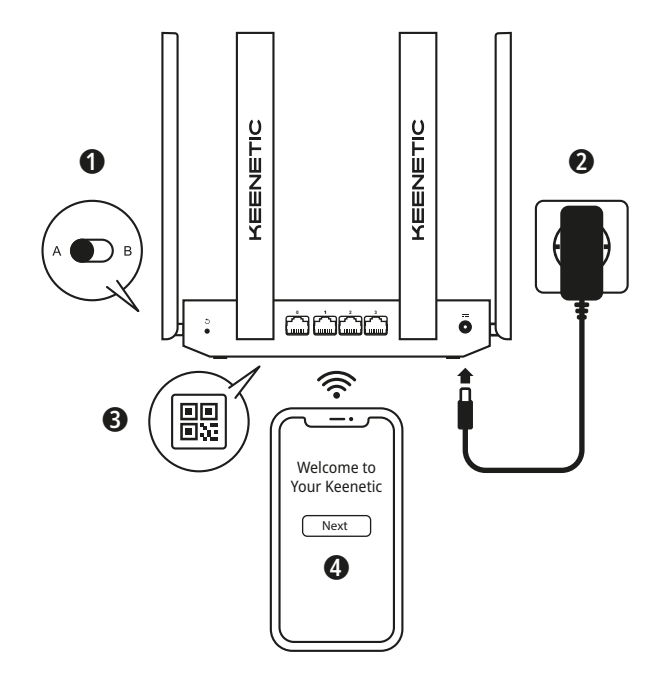

**A.** Підключення вашого основного маршрутизатора до інтернету *Деталі зображення можуть відрізнятися від вашого конкретного виробу.* 

# **Що в коробці:**

- 1 інтернет-центр з попередньо встановленою KeeneticOS
- 1 адаптер живлення від побутово ї мережі 100-240 В, клас енергоефективності VI
- 1 кабель Ethernet
- 1 інструкція із застосування (багатомовна)
- 1 інструкція із застосування (англійською мовою)

# **Створення нової або розширення існуючої мережі**

Маршрутизатори Keenetic можуть доставити надійний, безперервний і безпечний Wi-Fi в кожну кімнату вашого будинку. Починаючи з головного маршрутизатора Keenetic, по мірі необхідності, ви можете додавати Keenetic у якості Wi-Fi розширювачів для збільшення від одного вузла до багатовузлово ї Wi-Fi системи для всьго дому з центральним керуванням.

Якщо ви створю єте нову мережу і пристрій Keenetic буде вашим основним роутером, перейдіть до **розділу А** нижче.

Якщо ви розширю єте існуючу мережу і пристрій Keenetic буде виступати в якості Wi-Fi розширювача, перейдіть до **розділу B** нижче.

# **A. Підключення вашого основного маршрутизатора до інтернету**

- **1.** Встановіть фізичний перемикач режимів роботи, розташований на бічній панелі в положення А  $\bigcirc$  — Режим маршрутизатора.
- **2.** Увімкніть інтернет-центр Keenetic в електромережу через адаптер живлення. Переконайтеся, що індикатори стану C і Wi-Fi D горять і не блимають.
- **3.** Підключіть мобільний пристрій до інтернет-центру Keenetic по бездротовому зв'язку Wi-Fi. Стандартні ім'я (SSID) та пароль Wi-Fi-мережі надруковані на ідентифікаційній наклейці зі зворотнього боку інтернет-центру разом з QR-кодом, який при скануванні автоматично підключить ваш мобільний пристрій / комп'ютер до Wi-Fi-мережі інтернет-центру. Або ж, підключіть комп'ютер до будь-якого з сірих портів інтернет-центру за допомогою кабелю Ethernet з комплекту.
- **4.** При успішному підключенні до інтернет-центру Keenetic на екрані мобільного пристрою / комп'ютера з'явиться вікно Майстра швидкого налаштування. Якщо майстер не відобража ється в браузері наберіть **my.keenetic.net** та рухайтесь за інструкці єю. **Примітка:** якщо Майстер налаштування все одно не з'явля ється, будь ласка, зверніться до розділу «Питання та відповіді» нижче.

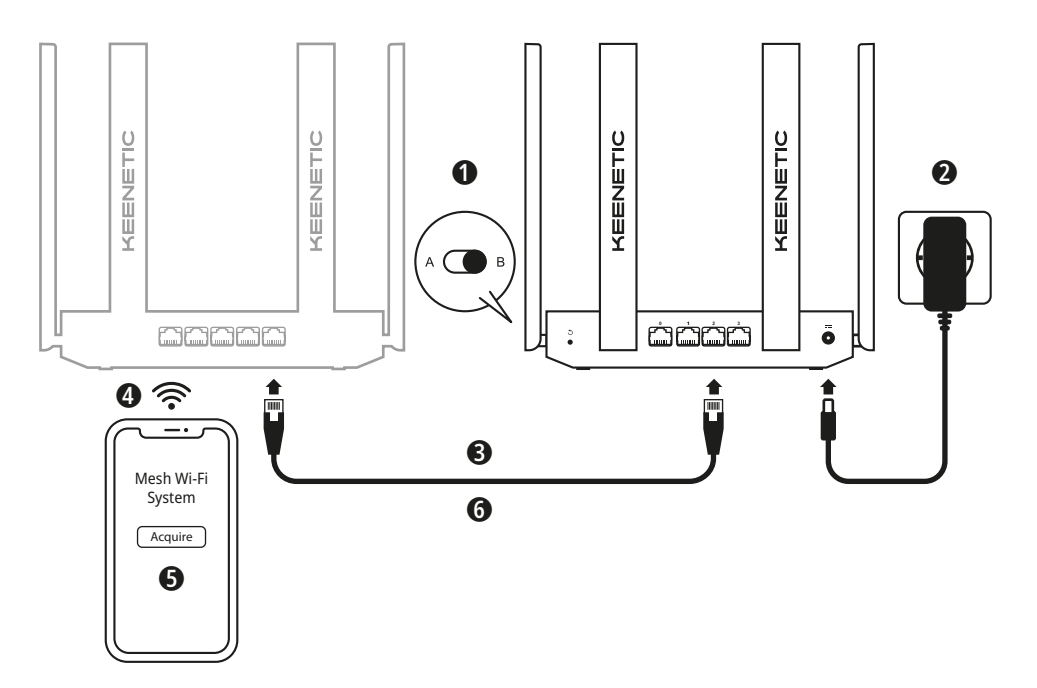

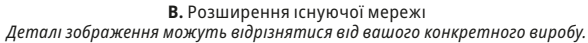

# **B. Розширення існуючої мережі**

- **1.** На пристрої Keenetic, який ви хочете зрбити розширювачем Wi-Fi мережі, встановіть перемикач режиму роботи , розташований на бічній панелі в положення ( В - Режим розширювач.
- **2.** Увімкніть інтернет-центр Keenetic в електромережу через адаптер живлення. Переконайтеся, що індикатори стану C і Wi-Fi D горять і не блимають.
- **3.** Переконайтеся, що ваш основний маршрутзатор Keenetic активний і підключений до інтернету. Підключіть пристрій Keenetic, який ви хочете зробити розширювачем до вашого основного маршрутизатора Keenetic з допомогою Ethernet-кабеля (у комплекті). Крім того, ви можете з' єднати пристро ї Keenetic без кабелю, помістивши їх поряд та одночасно натисаючи кнопки Wi-Fi D на обох пристроях. Переконайтесь, що індикатор Інтернет A на 'розширювачі' горить.
- **4.** Підключіть мобільний пристрій / комп'ютер до мережі основного маршрутизатора Keenetic.
- **5.** Запустіть веб-браузер, перейдіть до **my.keenetic.net** і увійдіть в інтерфейс Головного роутера або запустіть мобільний додаток Keenetic. Потім виберіть розділ **Wi-Fi система** і натисніть кнопку **приєднати** щоб додати потрібний розширювач до Wi-Fiсистеми. Почекайте до завершення процесу.
- **6.** Від' єднайте підключений розширювач від головного маршрутизатора і розташуйте його там, де ви хочете розширити вашу Wi-Fi мережу. Wi-Fi система Keenetic підтрму є як бездротові, так і дротові з' єднання між основним роутером та розширювачами. Для максимально ї продуктивності мережі використовуйте дротові з' єднання там, де це можливо. Індикатор Інтернет A на розширювачі горить при успішному підключенні до мережі.

## **Питання та відповіді**

#### **Що робити, якщо сторінка Майстра швидкого налаштування або веб-конфігуратора інтернет-центру Keenetic не відкривається?**

- **1.** Переконайтеся, що ваш мобільний пристрій / комп'ютер підключений до інтернет-центру Keenetic і налаштований на автоматичне отримання IP-адреси і DNS-серверів.
- **2.** Перевірте, що ви правильно ввели веб-адреси інтернет-центру: **my.keenetic.net** (рекомендовано), або **192.168.1.1**, або **192.168.2.1** .
- **3.** Перезавантажте ваш мобільний пристрій / комп'ютер та інтернет-центр.
- **4.** Якщо попередні рекомендаці ї не допомогли, відновіть заводські установки інтернет-центру Keenetic.

#### **Що робити, якщо я не можу отримати доступ до Інтернет через пристрій Keenetic?**

- 1. Якщо індикатор Інтернет **Ф** на пристрої Keenetic (в режимі маршрутизатора) не горить, зверніться до свого постачальника послуг інтернету, щоб переконатися в тому, що послуга доступна, і що ви використову єте правильні налаштування з' єднання, наприклад, логін і пароль, протокол аутентифікаці ї, MAC-адреса і т. д. Внесіть необхідні зміни.
- **2.** Якщо індикатор Інтернет A на головному пристро ї Keenetic (в режимі маршрутизатора) горить, будь ласка, перевірте дротове або Wi-Fi з' єднання між головним пристро єм Keenetic та пристроями домашньо ї мережі, включно з розширювачами Keenetic.

#### **Чи можна підключити розширювач Keenetic до основний маршрутизатора не Keenetic?**

Абсолютно. Натисніть кнопку Wi-Fi D на вашому Keenetic в режимі розширювача. Протягом двох хвилин, увімкніть WPS сесію на основному маршрутизаторі,

натиснувши відповідну кнопку на пристрої. Розширювач Keenetic підхопить ім'я бездротової мережі і пароль головного маршрутизатора. Індикатор Інтернет (blue star) на розширювачі буде горіти при успішному підключенні до мережі. Щоб налаштувати параметри розширювача, спочатку відкрийте веб-інтерфейс головного маршрутизатора, щоб визначити IP-адресу, надану вашому розширювачю Keenetic. Потім введіть IP-адресу в браузері, щоб відкрити веб-інтерфейс розширювача Keenetic та внести необхідні зміни.

#### **Що робити, якщо я забув пароль Wi-Fi-мережі?**

Пароль за замовчуванням для підключення до вашої Wi-Fi мережі можна знайти на наклейці на задній панелі пристрою Keenetic, або, якщо ви маєте Wi-Fi систему, використовуйте пароль головного маршрутизатора. Якщо фабричний пароль Wi-Fi був змінений та згодом втрачений, поточний пароль можна дізнатися або змінити, увійшовши в **my.keenetic.net** або мобільний додаток Keenetic.

#### **Що робити, якщо я забув пароль для входу до веб-конфігуратора?**

Для введення нового паролю дотримуйтесь інструкцій по відновленню фабричних установок на інтернет-центрі Keenetic в запитанні нижче.

#### **Як відновити фабричні установки на інтернет-центрі Keenetic?**

Переконайтеся, що інтернет-центр підключений до електромережі і працює. Натисніть і утримуйте  $\hat{B}$ кнопку Reset  $\hat{B}$ , поки індикатор Статус  $\hat{C}$ ) не почне швидко блимати, відпустіть кнопку Reset і дочекайтеся, коли пристрій перезавантажиться. **Важливо:** після відновлення фабричних налаштувань, необхідно переналаштувати підключення до Інтернету і повторно додати розширювачі мережі до вашої Mesh Wi-Fi системи.

### **Підтримка**

Для отримання технічної підтримки або іншої інформації, будь ласка, відвідайте **help.keenetic.com**.

# **Інструкції з техніки безпеки**

- Інтернет-центр призначений для роботи ТІЛЬКИ в приміщенні, НІКОЛИ не використовуйте його на вулиці.
- Вибирайте для встановлення місце далеко від джерел вологи, тепла та прямих сонячних променів.
- Інтернет-центр та його блок живлення не містять деталей, що обслуговуються користувачем. НЕ НАМАГАЙТЕСЯ їх розкрити. НЕ ВІДКРИВАТИ.
- Зніміть всі захисні наклейки, не блокуйте вентиляційні отвори та не використовуйте інтернет-центр в тісному замкнутому просторі.
- Використовуйте тільки адаптер живлення з комплекту поставки Keenetic, у разі будь якого пошкодження адаптеру НЕГАЙНО припиніть його використання.
- При настінному встановленні використовуйте кріплення, що відповідають за розмірами та міцності, здатні витримати чотириразову вагу пристрою.

# **Гарантія на пристрій**

Для найбільш актуальної інформації про гарантії, будь ласка, відвідайте наш веб-сайт **keenetic.com/legal**.

На інтернет-центр Keenetic надається гарантія терміном на 3 роки (включаючи 2-річну Європейську обмежену гарантію), яка не підлягає передачі. Правомірні претензії в разі виявлення дефектів будуть задоволені відповідно до вимог місцевого законодавства.

# **Інформація про сертифікацію**

Keenetic Limited заявляє, що даний пристрій відповідає всім відповідним положенням Директиви 2014/53 / EC 2009/125 / EC та 2011/65 / EU. Детальну інформацію про оригінальну декларацію EC можна знайти за адресою **keenetic.com** в характеристиках конкретної моделі.

Цей пристрій відповідає встановленим ЄС обмеженням за рівнем випромінювання для неконтрольованого навколишнього середовища. Даний пристрій має встановлюватися і експлуатуватися на відстані щонайменше 20 см між антенами і тілом людини. Нижче наведені частоти та максимальна потужність, що передається пристроєм відповідно до вимог ЄС:

2400-2483,5 МГц: 20 дБм; 5150-5350 МГц: 23 дБм; 5470-5725 МГц: 30 дБм.

Якщо ваш пристрій Keenetic може працювати на частоті 5 ГГц, він підтримує алгоритми DFS і TPC при роботі в діапазоні 5 ГГц.

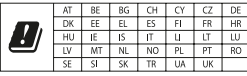

Всі пристрої Keenetic, що працюють в діапазоні від 5150 до 5350 МГц (канали 36 - 64)\*, обмежені для використання тільки всередині приміщень.

*\* Перевірте конкретні деталі вашого пристрою Keenetic на застосовність.*

# **Утилізація**

У відповідності з європейськими директивами, ваш пристрій Keenetic, включно з адаптером живлення та кабелями, не може бути утилізовано спільно з побутовими відходами. Проконсультуйтеся з вашим місцевим органом влади або постачальником для отримання інформації про утилізацію.

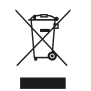

# **Примітка**

Коли ви використовуєте свій пристрій Keenetic (у тому числі при першому підключенні пристрою Keenetic), компанія Keenetic буде обробляти певні особисті дані про вас, зокрема, сервісний код, серійний номер, назву моделі, версію програмного забезпечення, та IP-адресу вашого пристрою Keenetic. Для отримання додаткової інформації, будь ласка, зайдіть в **keenetic.com/legal**.

Якщо ви перебуваєте в Європейському Союзі / Європейській економічній зоні, компанія Keenetic GmbH обробить деякі персональні дані про вас, зокрема, сервісний код, серійний номер, назву моделі, версію програмного забезпечення та IPадресу вашого інтернет-центру Keenetic. Будь ласка, ознайомтеся з нашою Політикою Конфіденційності Пристрою для Європейського Союзу / Європейської Економічної Зони за адресою: **keenetic.com/legal**.